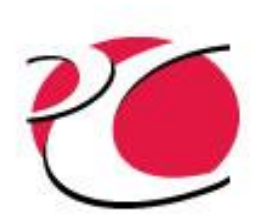

### What's Ahead in OpenTD: An API for Thermal Desktop

Version 6.2 Presented at TFAWS 2020 by Matt Garrett/CRTech

www.crtech.com

C&R TECHNOLOGIES, INC.<br>Phone 303.971.0292 Fax 303.971.0035

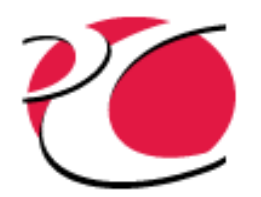

# What is OpenTD?

- Application Programming Interface (API)
	- $\checkmark$  Allows you to write programs to control TD without human interaction.
- Installed with TD 6.0 and above
- Accessible with any language that can talk to .NET
	- $\checkmark$  C#, MATLAB, Python, Powershell, VB.NET, F#, etc.
	- $\checkmark$  We support C#.
- Version-controlled
	- $\checkmark$  Your 6.1 programs won't break when we release 6.2.
- **Documented** 
	- ✓ Getting Started guide and Class Reference installed with TD
	- $\sqrt{ }$  Additional examples on CRTech forums

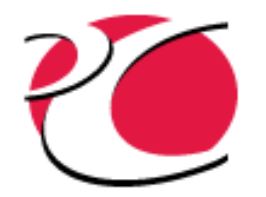

# What can you do with OpenTD?

- Connect your program to TD
	- $\sqrt{ }$  Attach to already-running instance or start new TD
	- $\checkmark$  Connect to one or many instances of TD simultaneously
- Create, query, edit, delete most TD entities
	- $\checkmark$  Nodes, conductors, heat loads, etc.
	- ✓ FD surfaces and solids
	- FE meshes
	- Lumps, paths, ties, etc.
	- Case sets, orbits
	- Thermophysical and optical properties
	- ✓ Much more!
- Work with units, symbols, and expressions
- **Run cases**
- Explore, compare and plot results

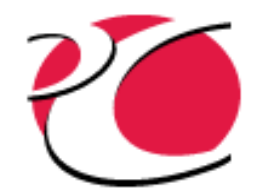

### OpenTD Demo: Organize Model with LINQ

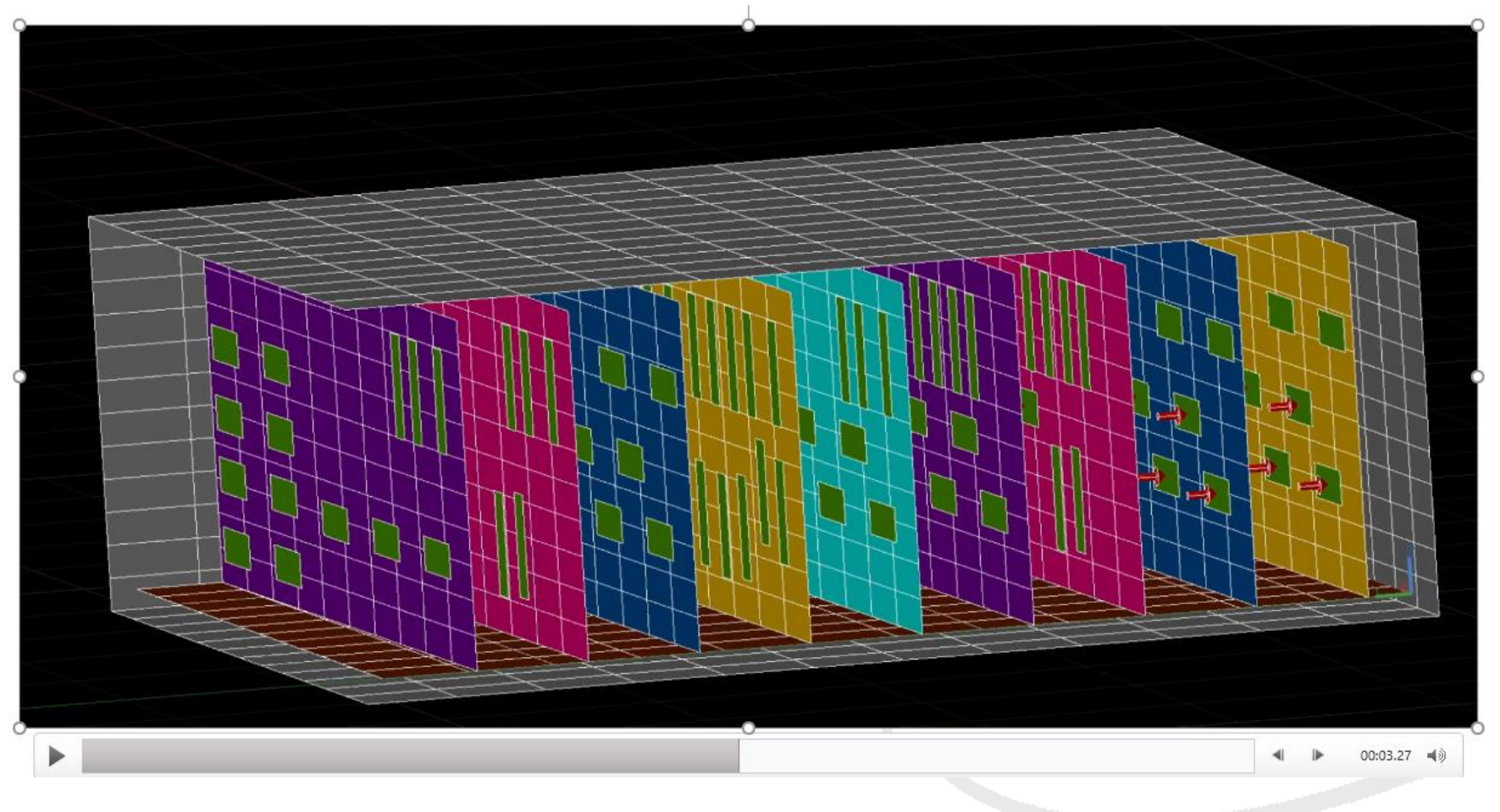

gom

ព<br>ភិ

π

**UTNOLOGIES** www.crtech.

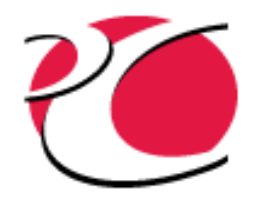

#### What's Ahead in OpenTD: An API for Thermal Desktop

# NEW FEATURES

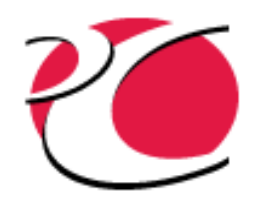

# Support for More TD Entities

- **FD Solids**
- Full support for FEM's
- **Compartments**
- Contour Plots
- Case Set Manager for batch runs
- Pressure Loads
- AutoCAD arcs, circles, ellipses, splines, helices, and polylines
- **PID Controller Logic Objects**
- Array Interpolation Logic Objects
- **Qflow Manager**
- UDFA's

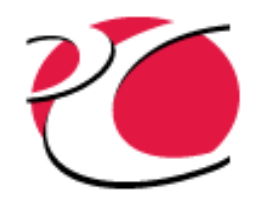

## OpenTD FD Solids Demo

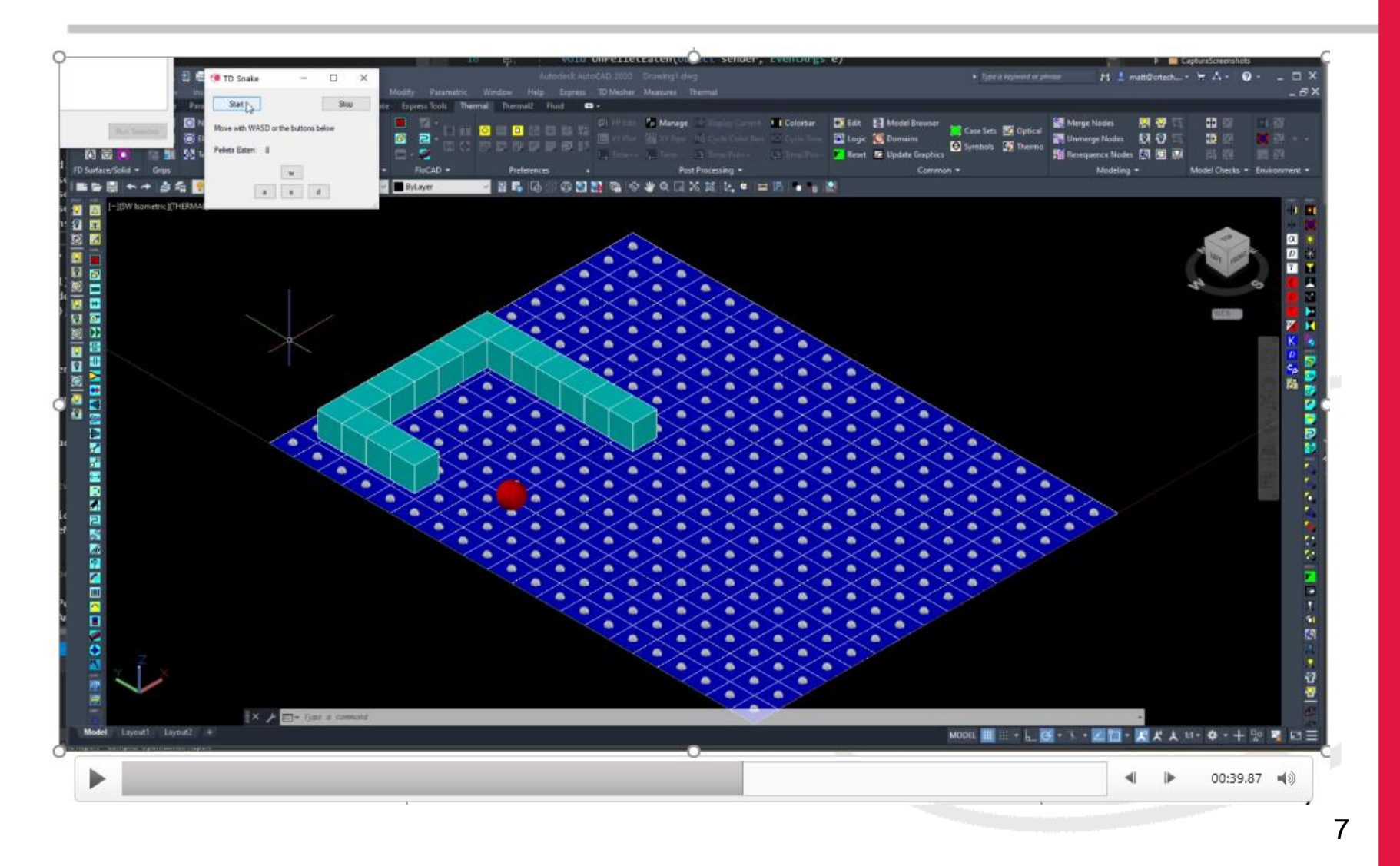

# $\overline{\mathbf{u}}$ **UTNOLOGIES** www.crtech.com

e<br>D

-

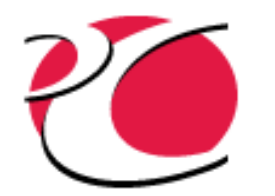

# Determine Model Topology from Results

- Read PCS files to determine model topology from solution results
- Use the *Results.Browser* class to create heat maps between submodels or arbitrary groups of nodes/lumps

 $\checkmark$  Combines PCS topology with sav/CSR/etc. results

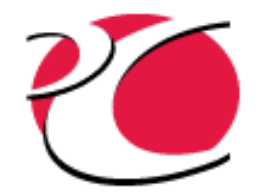

# Handle Missing Data **Gracefully**

GetData methods now return NaN for records with missing data, and plots/*DerivedDataArrays* handle NaN

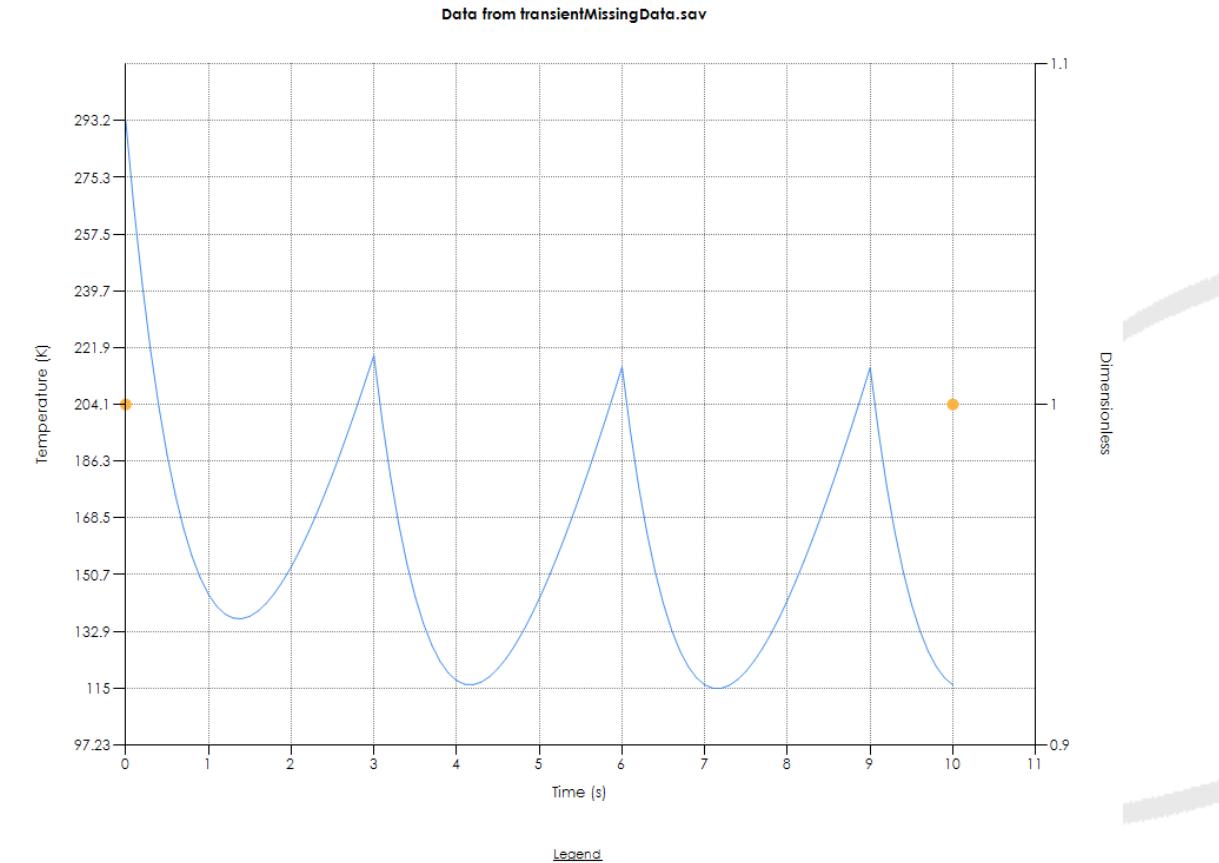

# **HNOLOGIE** www.crtech Õ m

9

MAIN.T1 from transientMissingData.sav - TESTREG01 from transientMissingData.sav

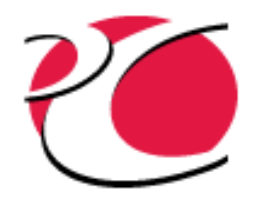

# Read Text Transient and CSV Files

- New *IDataset* implementations:
	- ✓ *TextTransientFile*
	- ✓ *SpreadsheetDataFile* (for csv's and csv-like files)
- Create custom *DataSubtypes* to read data from these files and treat it like it came from a save/CSR

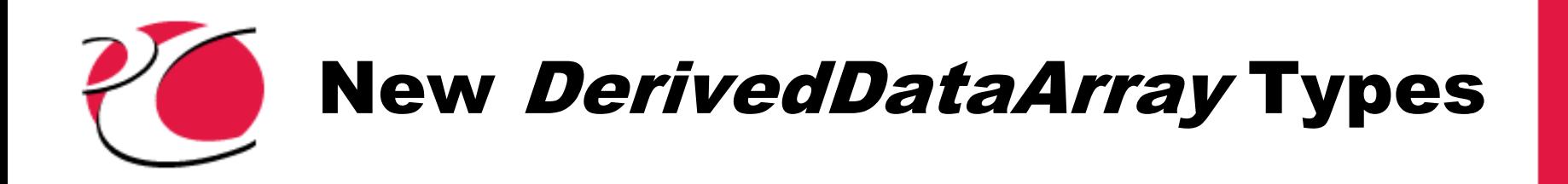

- *MaxDataArray* and *MinDataArray* return extreme values of their input *DataArrays* for each record
- *WeightedAverageDataArray*
- *FormulaDataArray* to combine *DataArrays* with an arbitrary, units-aware formula

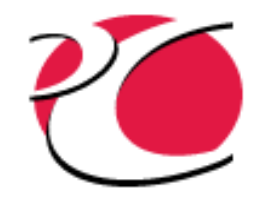

#### WeightedAverageDataArray Example

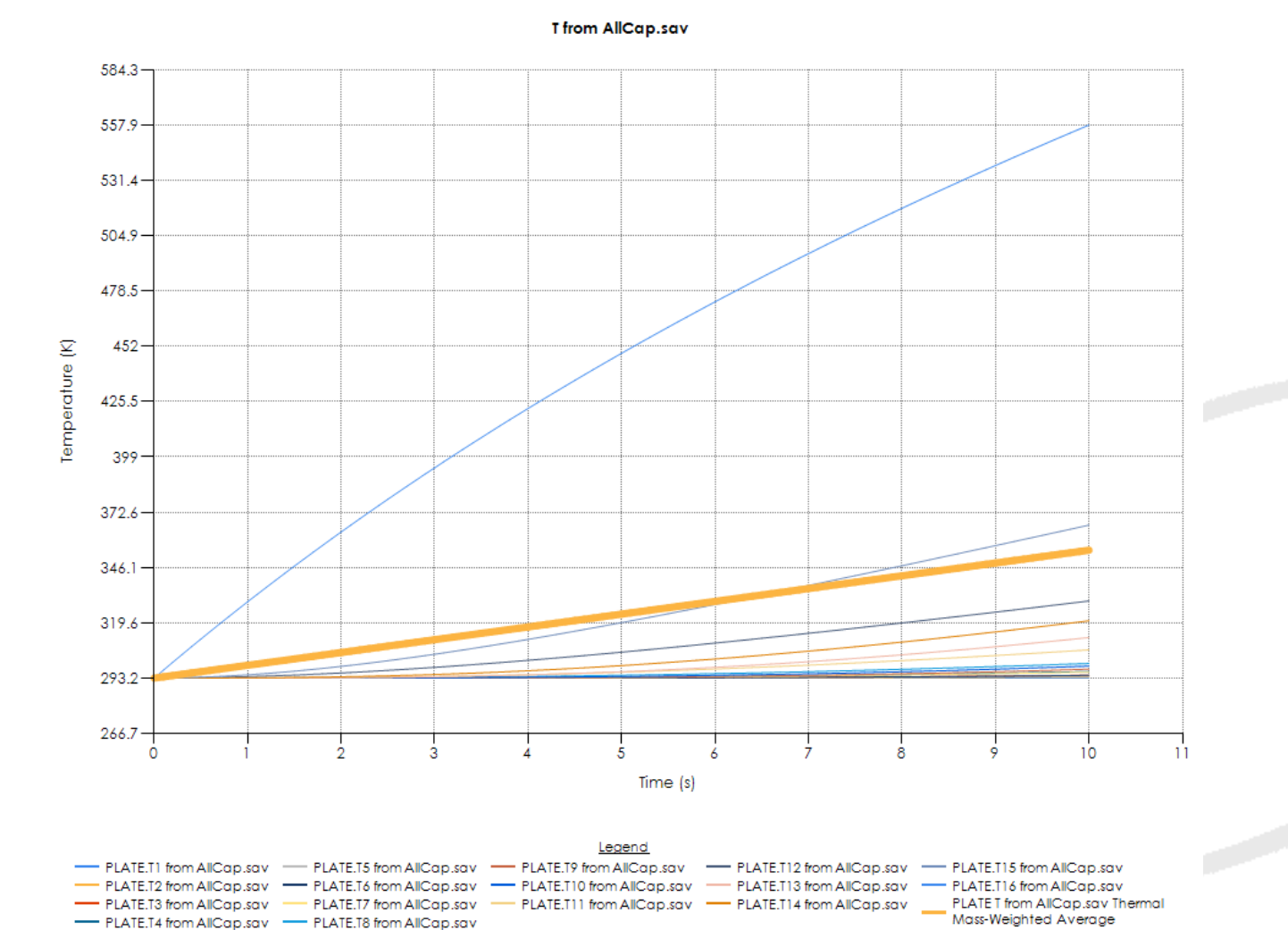

Ø ū ▄ Ш u H<br>NOLOGIE www.crtech. 8 **CO** Ē

u

12

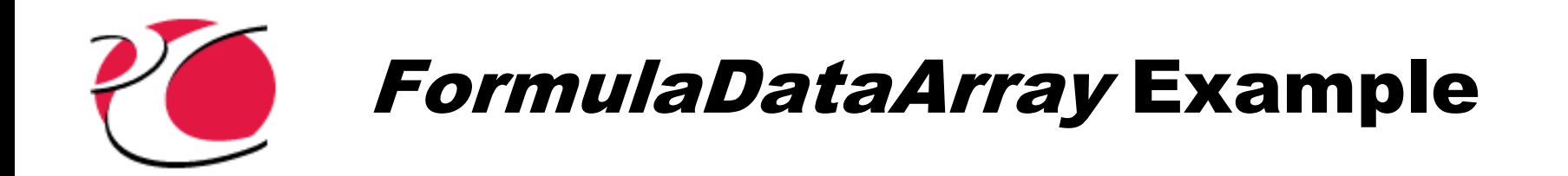

Data from hot\_beta0.sav

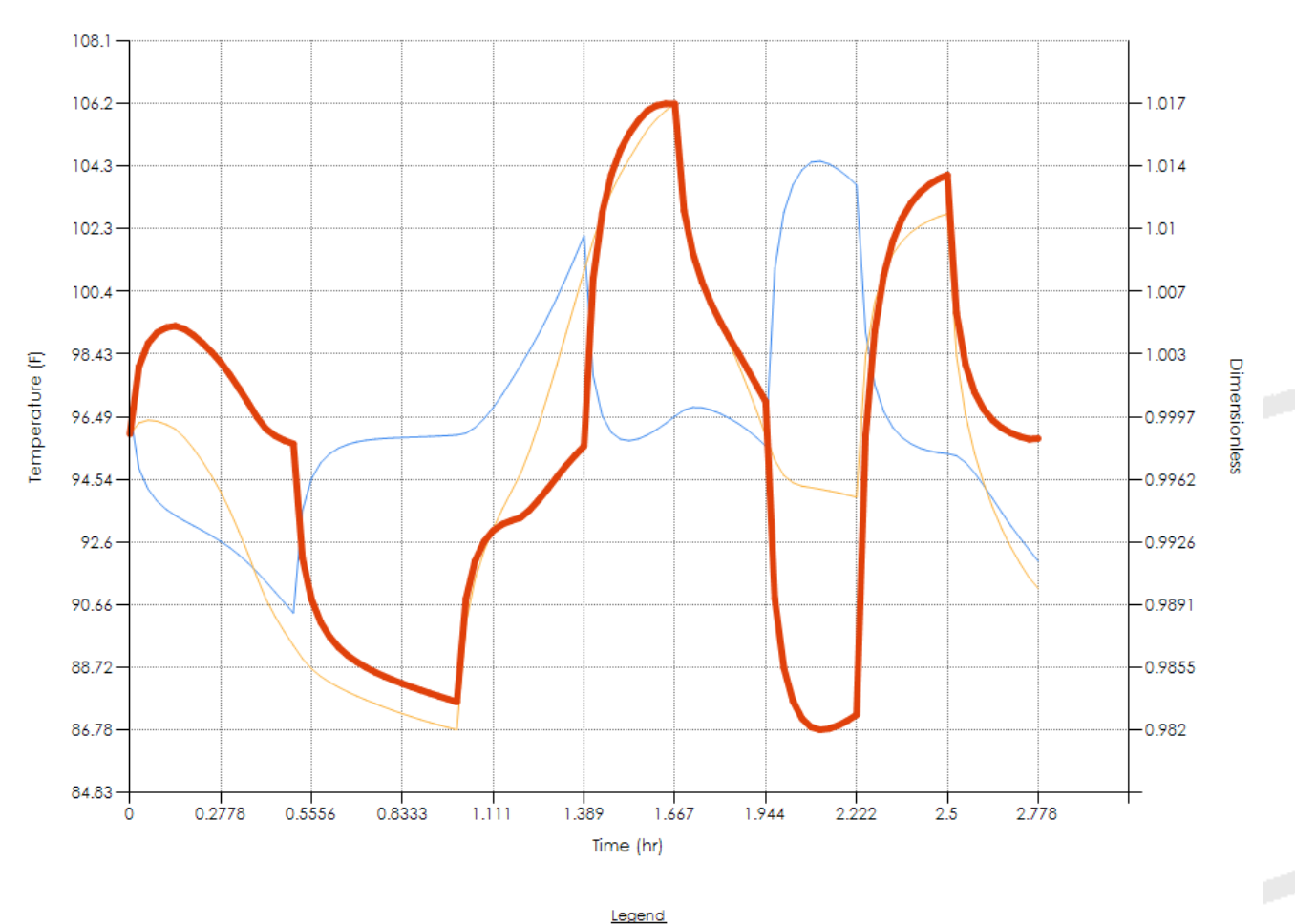

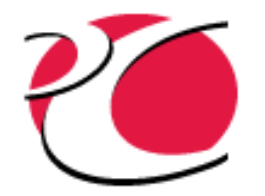

### More Ways to Compare **Datasets**

#### ● Added *CompareAssertion* and *CompareSuite* classes

- ✓ Combine *Comparer* instances
- $\checkmark$  Compare multiple pairs of Datasets automatically

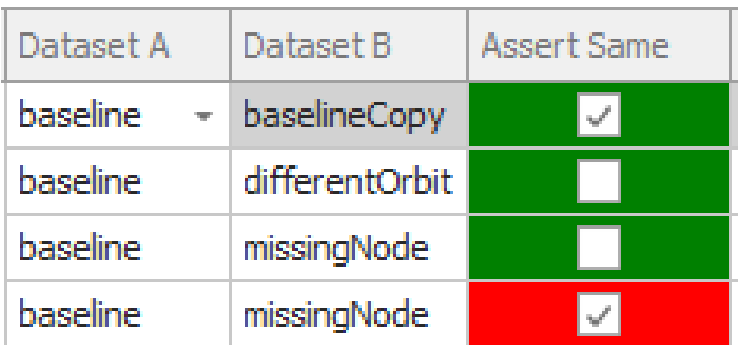

3/4 assertions correct. Messages from failed assertions: 0 -- Assertion: baseline.sav and baselineCopy.sav are the same: Comparing dataset 'baseline.sav' (A) to 'baselineCopy.sav' (B)... All comparisons performed using SI units. Comparing number of records... Datasets contain the same number of records (102). Comparing times... Minimum time for A (0) is within 1% tolerance of value for B (0). Maximum time for A (3600) is within 1% tolerance of value for B (3600). Comparing thermal submodels...

Datasets contain the same thermal submodels (6).

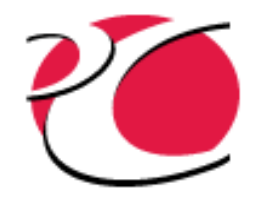

# Communicate with SINDA/FLUINT

● Use *OpenTDv62.CoSolver* namespace

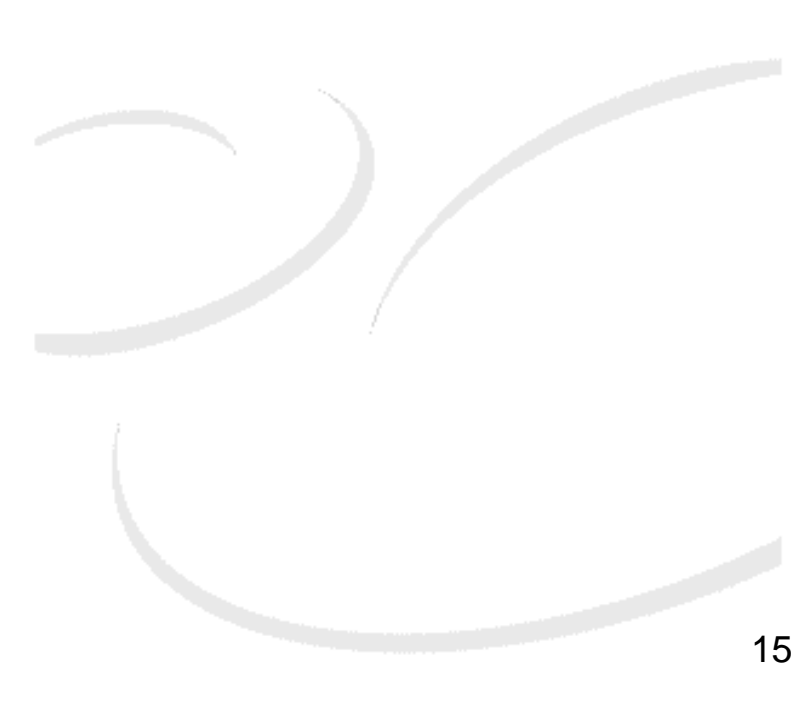

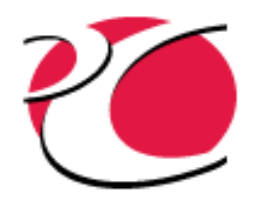

### Misc. New Features

- added *EllipticCylinder* class (accidentally left out of 6.1)
- added methods to get all rectangles, cones, etc. (all FD Surface types)
- added *TdConnectConfig.ShowAcadSplashScreen* and .*AdditionalAcadCommandline* members
- added *CreateIn(ThermalDesktop)* methods to all entities
- added *UpdateIn(ThermalDesktop)* methods to all entities
- added *Connection.IsEmpty()* method
- added *AttachedNodeHandles* member to all FD surfaces (already included for FD solids and finite elements)
- added *DataArrayCollection.Dimension* and *DataItemCount* members
- added *ThermalDesktop.GetOpticalPropDBPathname* and *.GetThermoPropDBPathname* methods
- added *RadiationAnalysisGroupManager.GetDefault* method
- added *DataArrayCollection.GetTranspose* method
- superceded *SubmodelDataArrayCollection* and *DomainNodeDataArrayCollection* with new methods for specifying groups
- added *CreatePipe(DbObject centerline)* convenience method
- added convenient *Write* and *WriteLine* methods to *StandardOutput*
- updated *Contactor/TEC* with new features for 6.2
- added *ThermalDesktop.GetViewNames* method
- now allow *CreatePort* to create ports with no connections by passing an empty Connection (Handle == "")
- update *Plot2d.AddSeries(DataArrayCollection)* to allow using first array as x data
- added *DataArray* copy constructor
- added *DataTypeFamilies* enum (thermal, fluid, other) and methods to determine from *DataTypes* or *DataSubtypes*
- added *ThermalDesktop.GetLayerByName* method
- added *ThermalDesktop.GetCurrentLayer()* and *.SetCurrentLayer(string name)*
- added added *SaveFile.Close()* method and make *SaveFile IDisposable*
- added *CaseSet.ReplaceFilenames* method
- added *UnitsData* ctor that accepts a units expression string
- added read-only members to *Node* class to help navigate FD/FEM networks (*AttachedObjectHandles*, etc.)
- added *Matrix3d.ToString* method
- *ExportNodeInfo* now defaults to returning a *List<string>* with the same strings that would otherwise be written to screen or file
- use *RcEntityData.AnalysisGroups* dictionary to simplify specifying FD Surface radiation analysis groups 16

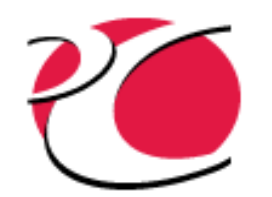

# Performance Improvements

- speed increases for
	- ✓ *SaveFile*
	- ✓ *CSR*
	- ✓ *Comparer*
	- ✓ *AverageDataArray*
	- ✓ *DataArrayCollection Dataset.GetData(...)*
- SaveFile now thread-safe

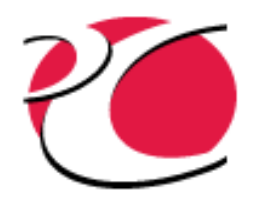

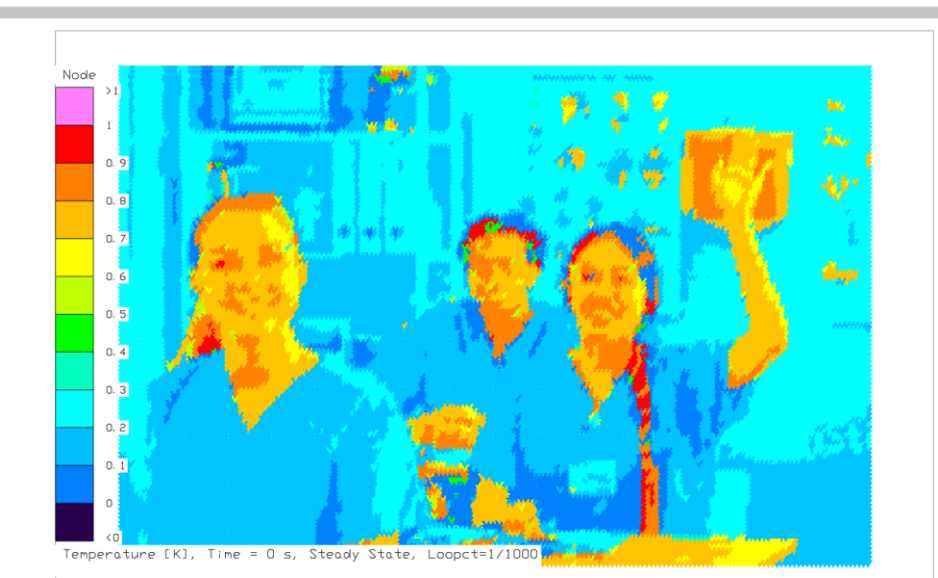

#### What's New in OpenTD: An API for Thermal Desktop

# QUESTIONS?

ū www.crtech.com

ព<br>អ

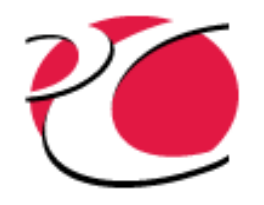

#### What's New in OpenTD: An API for Thermal Desktop

# BACKUP

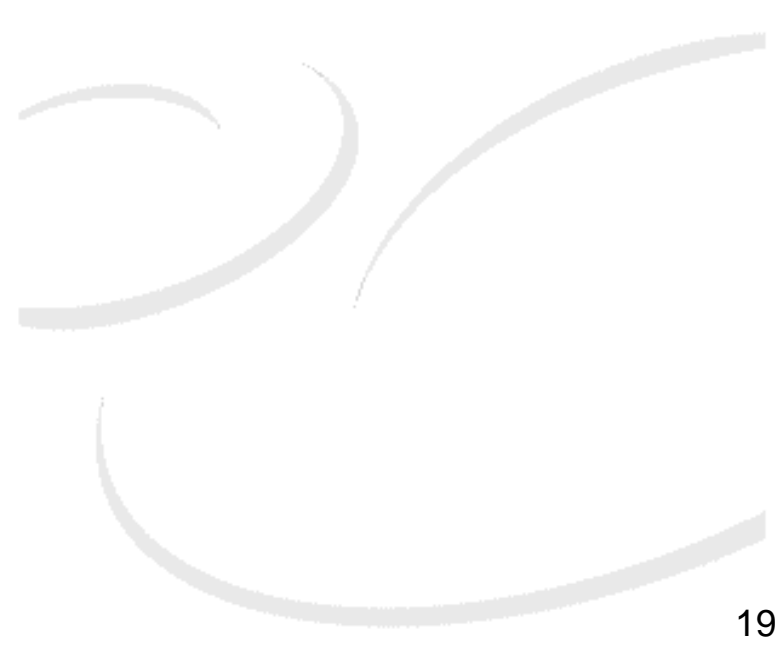

ព<br>ភ -П **UHNOLOGIES** www.crtech agm

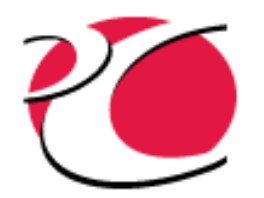

# Overall Organization

- OpenTD syntax is frozen with each TD release.
- Each version of OpenTD exists in unique dll's and uses unique namespaces.
	- $\checkmark$  Programs written for older releases will continue to work unchanged  $\checkmark$ or they can be updated to the latest OpenTD release by changing the dll's and namespaces they reference (and changing any necessary syntax).
- For 6.2, the following is installed to the GAC:
	- $\checkmark$  OpenTDv62.dll (the main OpenTD assembly)
	- ✓ OpenTDv62.Results.dll (for working with sav/CSR)
	- OpenTDv62.CoSolver.dll (for working with SINDA/FLUINT)
	- $\checkmark$  All 6.0 and 6.1 OpenTD dll's
- 6.2 uses the OpenTDv62 base namespace.

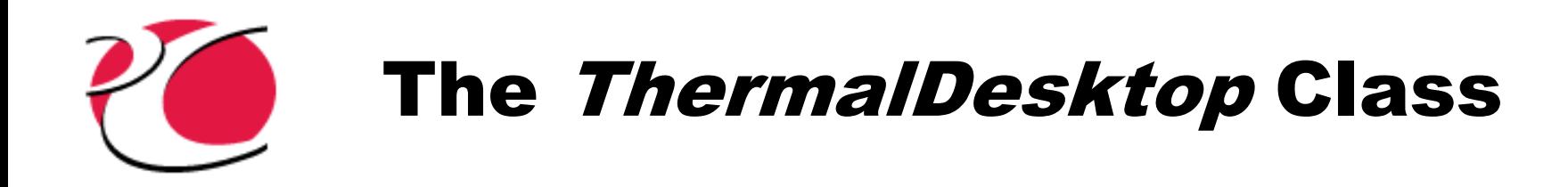

- Represents one instance of TD.
	- $\checkmark$  Can manage as many instances as licenses allow.
- Default behavior is to start a new instance using the latest AutoCAD with a blank drawing. Use *ThermalDesktop.ConnectConfig* to control behavior:
	- ✓ Connect to an already-running instance or start AutoCAD.
	- Open or connect to a specific dwg file.
	- Choose which version of AutoCAD to use.
	- Choose to make AutoCAD invisible.

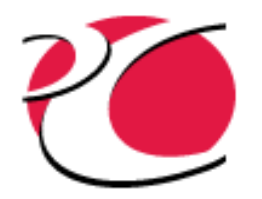

# Units

- Can get/set dwg units with *ThermalDesktop.GetDwgUnits()* and *.SetDwgUnits(…)*
- OpenTD also maintains its own unit system, independent of the dwg units.
	- $\checkmark$  All dimensional quantities are presented in the static *Units.WorkingUnits* system. Example:

```
Units.WorkingUnits.temp = UnitsData.Temp.C;
node. InitialTemp = 100;double T_degC = node.InitalTemp; // T_degC = 100;Units.WorkingUnits.temp = UnitsData.Temp.F;
double T_ddegF = node.InitialTemp; // T_ddegF = 212;
```
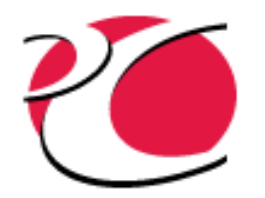

### Expressions

- OpenTD can use expressions anywhere that they can be used in the GUI.
- Like in the GUI, expressions have their own unit system, independent of the dwg units.
	- $\checkmark$  When you create a new expression, units default to the *Units.WorkingUnits* system.

Initial temp: 100  $\mathbb C$ td.SetDwgUnits(new UnitsData **Expression Editor** Type node.InitialTempExp.units.tem Select units for: Temperature **O** Diffusion node. InitialTempExp. Value = K Thermal Mass:  $\sim$  $\Box$  Use material: DEFAUI  $\bigcirc$  Arithmetic Expression: ◯ Boundary 273.15 + 100 Time varving Edit 23

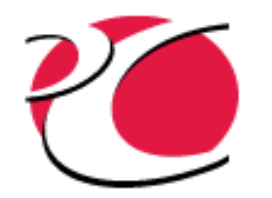

# Typical OpenTD Class Example: Conductor

- OpenTD *Conductor* class can do everything a conductor can do in the GUI
- *Conductor* properties:

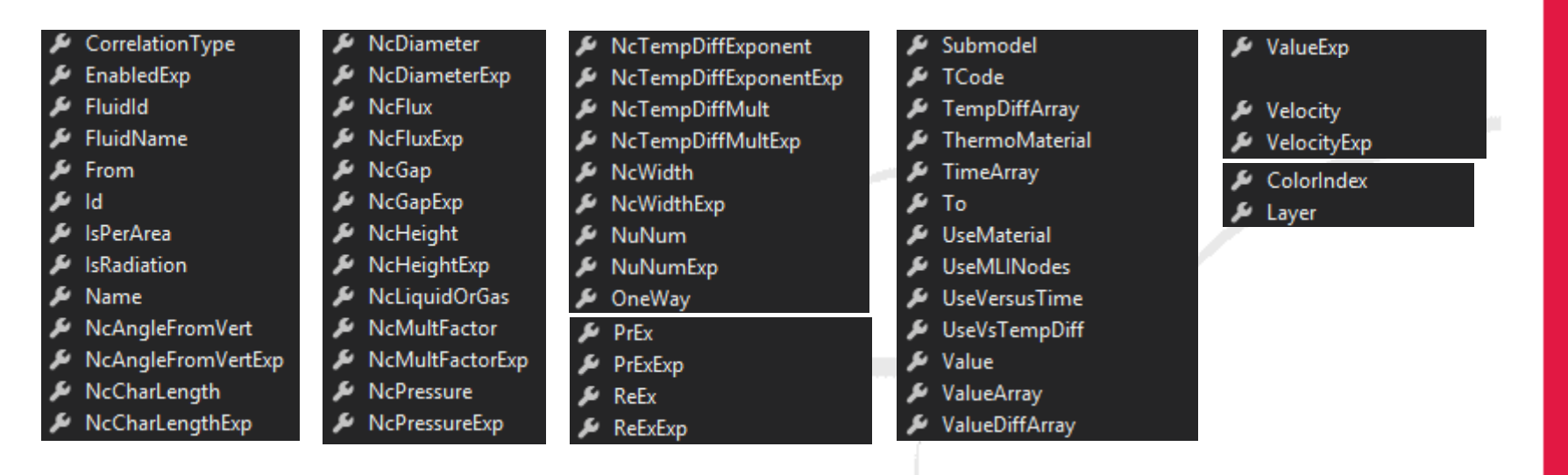

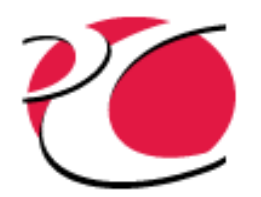

# Working with Results

- Use the OpenTDv62.Results.dll to work with save files, CSR's, Text Transient Files, and csv files.
- Abstract *Dataset* class uses the same syntax for accessing all results files.
- Data is returned in *WorkingUnits*, regardless of what's on disk.
- Classes for working with domains, submodels or arbitrary groups of data.
- User-Extensible classes for finding averages, max/min, or performing other operations on data.
- Class for comparing datasets.

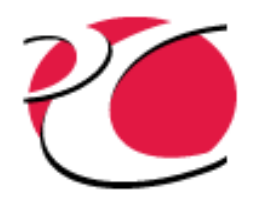

# Example Use Cases

- Translate TD models to/from another thermal model format
	- ESA is working on STEP/TAS to TD and TD to STEP/TAS translators using OpenTD.
- Modify and run models as part of an optimization loop, to create reduced-order models, or within multi-discipline analysis frameworks
	- LoadPath uses OpenTD in its Veritrek product to create reduced-order thermal models
	- We are using OpenTD as we explore integrating TD into other analysis frameworks
- Create boundary surfaces based on bitmap data from IR cameras
- Produce statistics from results of 100's of cases
	- Even the cases could be automatically generated and run using OpenTD.
- Compare save files and CSR's
- Create a simplified front-end for a thermal model
- Capture screenshots of a model for a report
- Clean up a model by searching the AutoCAD database and automatically putting entities into layers
- Run cases in a batch and email the analyst after each run finishes
- Use OpenTD in an ad hoc way to automate small tasks

## Exploring Results Demo #1: T and Q for 1 Node from 1 sav

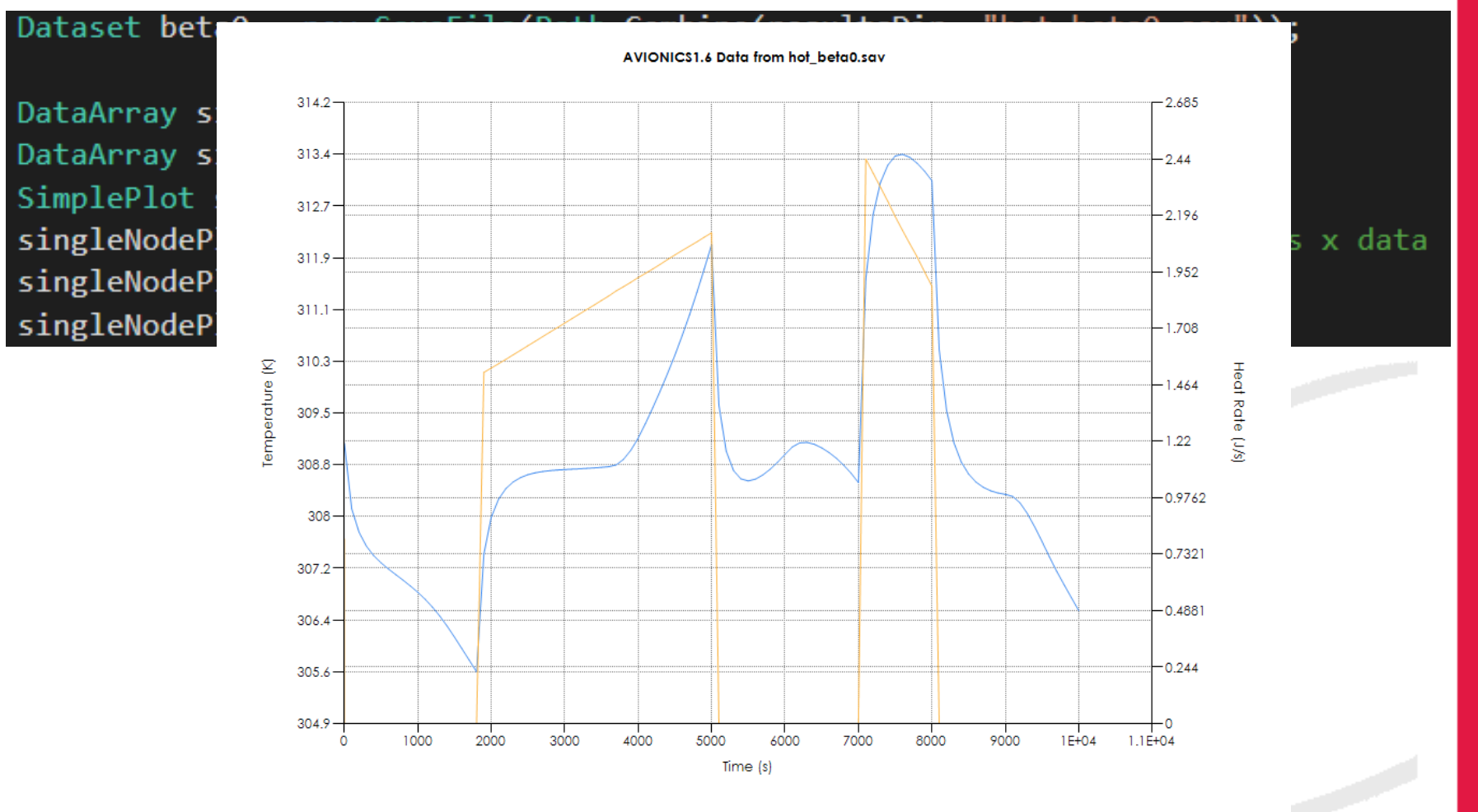

Ω

27

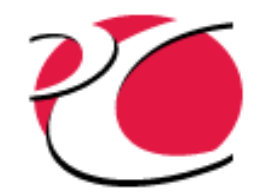

#### Exploring Results Demo #2: Average T for 1 Submodel from 1 sav

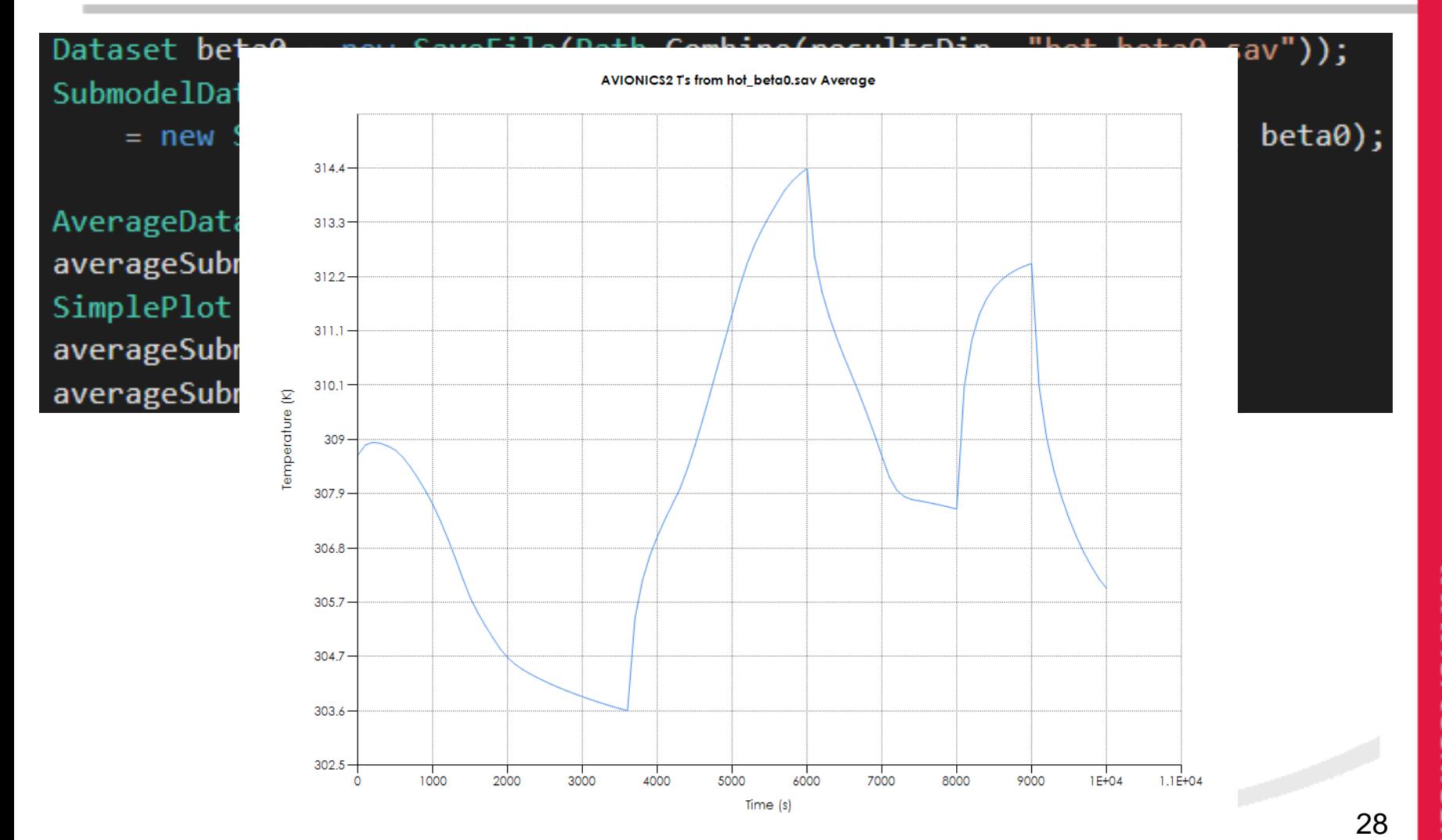

#### e<br>D π u **HNOLOUE** www.crtech. com

u

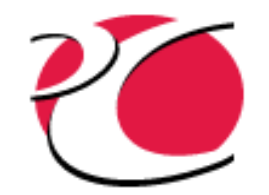

#### Exploring Results Demo #3: Max/Min T for 1 Submodel from 3 sav's and 1 CSR

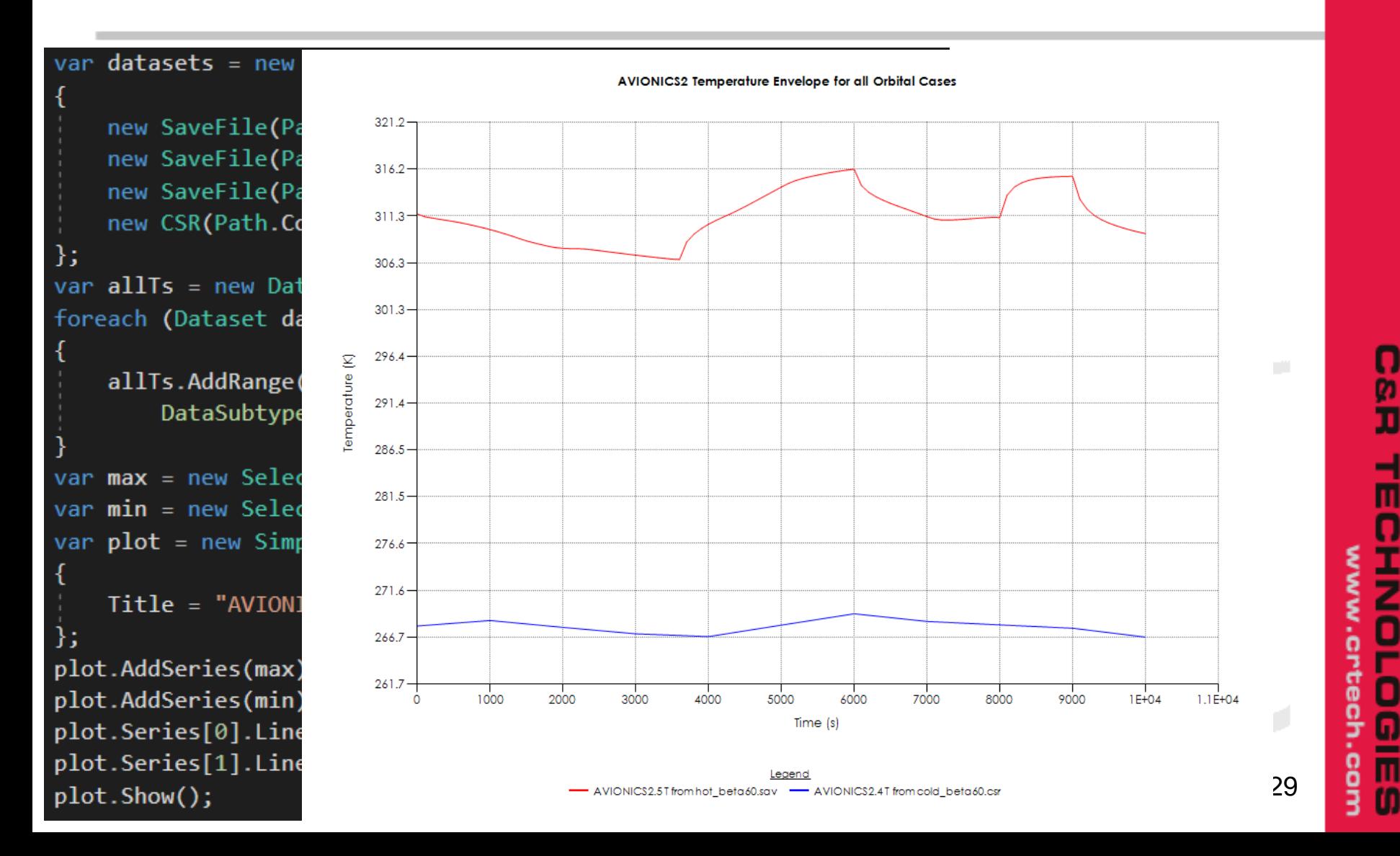